## **eole-antivirus - Tâche #15433**

Scénario # 15430 (Terminé (Sprint)): Clarifier et améliorer le comportement des serveurs utilisant la variable "clam\_forcer\_daemon"

## **Étudier le fonctionnement de la variable "clam\_forcer\_daemon"**

10/03/2016 15:28 - Joël Cuissinat

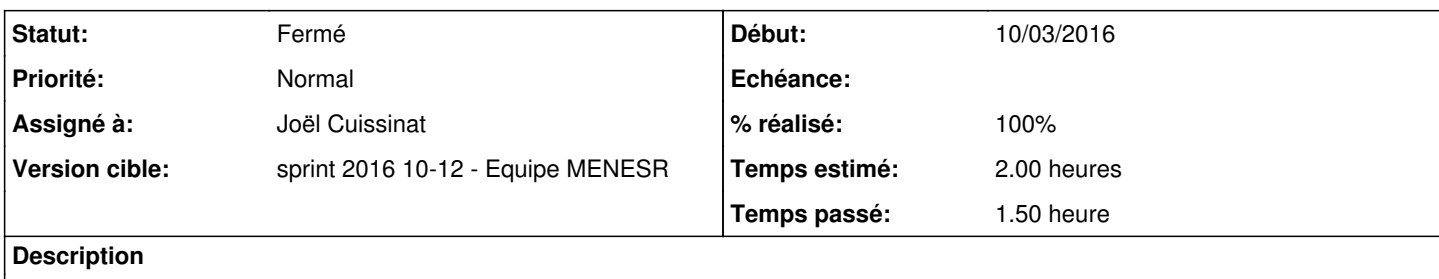

Définir les cas d'utilisation et vérifier le comportement réel par rapport à celui attendu...

#### **Historique**

#### **#1 - 10/03/2016 15:33 - Joël Cuissinat**

*- Statut changé de Nouveau à En cours*

### **#2 - 10/03/2016 15:33 - Joël Cuissinat**

*- Assigné à mis à Joël Cuissinat*

#### **#3 - 10/03/2016 16:47 - Joël Cuissinat**

Eolebase + eole-antivirus

1. activer\_clam => non

- freshclam et clamd sont désactivés
- le diagnose n'affiche rien

2. activer clam => oui, clam\_forcer\_daemon => non, exim\_clamav => non

- freshclam est activé
- clamd est désactivé
- résultat du diagnose :

```
. Anti-virus => Ok
             Service de maj => Ok
              Dernière maj => OK (Base antivirale mise à jour le 10 Mar 2016 15:56:54)
```
#### **=> "Anti-virus" devait être "non configuré"** [#14556](https://dev-eole.ac-dijon.fr/issues/14556)

contenu de : /etc/eole/clamd-reload.cnf

```
CLAMD_CONTAINER=""
```
3. activer\_clam => oui, clam\_forcer\_daemon => oui, exim\_clamav => non

- freshclam et clamd sont activés
- résultat du diagnose :

.  $\qquad \qquad \text{Anti-virus} \Rightarrow \text{Ok} [\ldots]$ 

contenu de : /etc/eole/clamd-reload.cnf

#### **=> CLAMD\_CONTAINER devrait contenir "root"** [#15441](https://dev-eole.ac-dijon.fr/issues/15441)

- 4. activer\_clam => oui, clam\_forcer\_daemon => non, exim\_clamav => oui
	- freshclam et clamd sont activés
	- résultat du diagnose :

.  $\qquad \qquad \text{Anti-virus} \Rightarrow \text{Ok} [\dots]$ 

contenu de : /etc/eole/clamd-reload.cnf

```
CLAMD_CONTAINER="mail "
```
5. activer\_clam => oui, clam\_forcer\_daemon => oui, exim\_clamav => oui

- freshclam et clamd sont activés
- résultat du diagnose :

.  $\text{Anti-virus} \Rightarrow \text{Ok } [\dots]$ 

contenu de : /etc/eole/clamd-reload.cnf

```
CLAMD_CONTAINER="mail "
```
=> CLAMD\_CONTAINER devrait contenir "root mail "  $\frac{\#15441}{\#15441}$  $\frac{\#15441}{\#15441}$  $\frac{\#15441}{\#15441}$ 

#### **#4 - 10/03/2016 17:31 - Joël Cuissinat**

Eolebase + eole-antivirus + mode conteneur (ie : exim dans le conteneur mail)

1. activer\_clam => non

- freshclam et clamd sont désactivés
- le diagnose n'affiche rien

2. activer\_clam => oui, clam\_forcer\_daemon => non, exim\_clamav => non

- freshclam est activé
- clamd est désactivé

*(idem mode non conteneur)*

3. activer\_clam => oui, clam\_forcer\_daemon => oui, exim\_clamav => non

**Il manque le paquet eole-antivirus-pkg sur le maître !!!**

```
Start System V service clamav-freshclam
Missing System V init file for service clamav-daemon in root: /etc/init.d/clamav-daemon
```
*(idem mode non conteneur)*

4. activer\_clam => oui, clam\_forcer\_daemon => non, exim\_clamav => oui

- freshclam est activé
- clamd est activé dans le conteneur mail

*(idem mode non conteneur)*

5. activer\_clam => oui, clam\_forcer\_daemon => oui, exim\_clamav => oui

*non testé*

# **#5 - 10/03/2016 17:32 - Joël Cuissinat**

- *% réalisé changé de 0 à 50*
- *Restant à faire (heures) changé de 2.0 à 1.0*

## **#6 - 11/03/2016 11:17 - Joël Cuissinat**

- *Statut changé de En cours à Résolu*
- *% réalisé changé de 50 à 100*
- *Restant à faire (heures) changé de 1.0 à 0.0*

## **#7 - 21/03/2016 09:54 - Scrum Master**

*- Statut changé de Résolu à Fermé*